# **COUNTIS M36 MBUS protocol V1.1**

#### **1. Initialization slave**

Format:

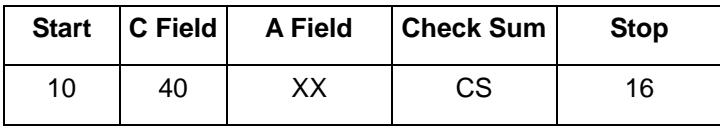

XX=1 to FF

The address field serves to address the recipient in the calling direction, and to identify the sender of information in the receiving direction.

The size of this field is one Byte and can therefore take values from 0 to 255. The addresses 1 to 250 can be allocated to the individual slaves up to a maximum of 250.Unconfigured slaves are given the address 0 by default when manufactured, and as a rule are allocated one of these addresses when connected to the M-Bus.

The addresses decimal 254 (0xFE) and 255 (0xFF) are used to transmit information to all participants (Broadcast). With address 255 none of the slaves reply and with address 254 all slaves reply with their own addresses.

The latter case naturally results in collisions when two or more slaves are connected, and should only be used for test purposes.

The address 253 (FD) indicates that the addressing has been performed in the Network Layer instead of Data Link Layer, The FD used when using The second level address. The remaining addresses 251 and 252 have been kept for future applications.

#### **1.1 How to initialize a meter which you don't know the address**

Master to slave :10 40 fe 3e 16 Slave to master: e5(success)

# **1.2 Remove the secondary address matching symbol of all the meters on BUS.**

Master to slave : 10 40 fd 3d 16 Slave : No answer

**1.3 How to initialize all meters on the bus line by using FF as broadcast address** Master to slave : 10 40 ff 3f 16

Slave : No answer

# **1.4 How to Initialize a Slave with specific address**

Example:Address 01 Master to slave : 10 40 01 41 16 Slave to master: e5

# **2. How to Set Baud rate**

# **2.1 Point to point baud-rate setting command format(Control Frame)**

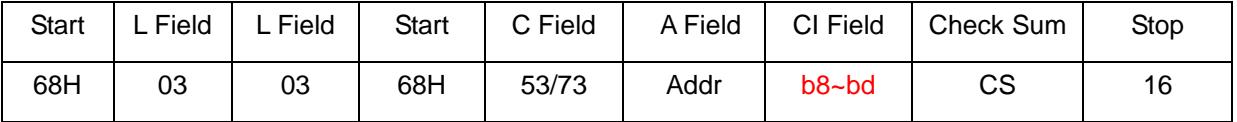

L Field------Byte length

C Field--------Control Field, Function Field

A Field --------Address Field

CI Field --------control information field

Check Sum------The Check Sum is calculated from the arithmetical sum of the data mentioned above, without taking carry digits into account.

B8-------300

B9-------600

BA-------1200

BB-------2400

BC-------4800

BD-------9600

Example: (Meter address is 01) (1) How to change Baudrate to 2400bps Master to slave: 68 03 03 68 53 01 BB 0F 16 Slave to master: E5 (2) How to change Baudrate to 9600 Master to slave: 68 03 03 68 53 01 BD 11 16 Slave to master: E5

# **2.2 how to use Broadcast command to set baudrate**

Format:

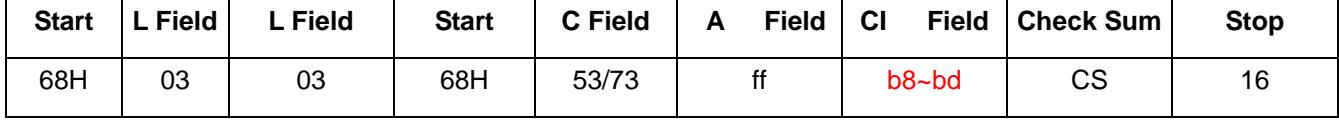

Slave to master: no answer

B8-------300 B9-------600 BA-------1200 BB-------2400 BC-------4800 BD-------9600

Example:

Change all the meters baudrate to 2400bps Master to slave::68 03 03 68 53 **ff** bb 0d 16 Slave to Master: No answer

# **3. How to Set primary address**

# **3.1 How to set the address of a Slave to 01**

Format:

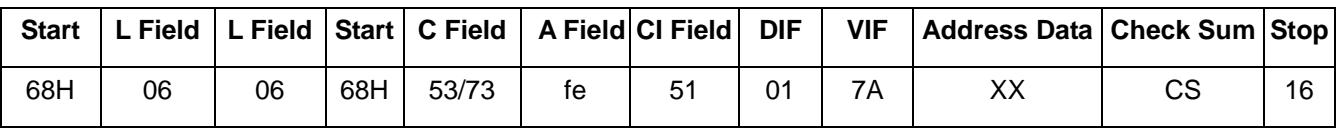

Example:

Master to slave : 68 06 06 68 53 fe 51 01 7a **01** 1e 16

Slave to master :e5

#### **3.2 How to use Broadcast Command to set primary address to 01**

Master to slave: 68 06 06 68 53 **ff** 51 01 7a **01** 1f 16

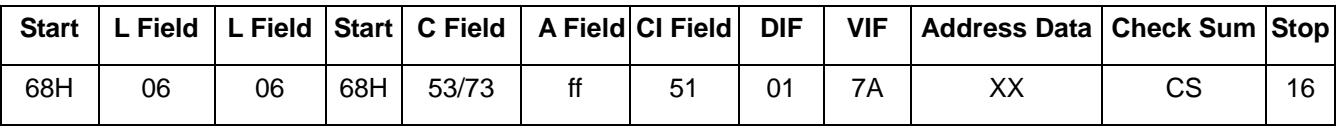

Slave :no answer

#### **3.3 How to change Address from 01 to 02**

Format

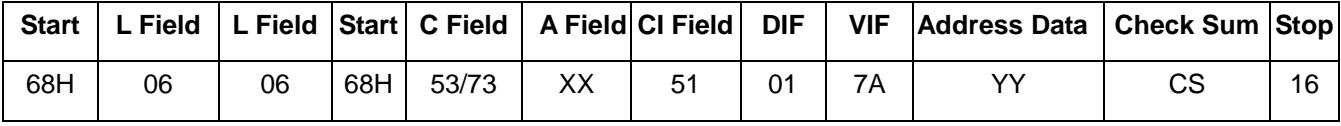

XX--current primary Address

YY--new primary address

Master to slave: 68 06 06 68 73 **01** 51 01 7A **02** 42 16

Slave to master :e5

# **3.4 How to Set primary address to 01 by using secondary address**

For example: secondary address:12345678 **Step1** Initialize the slave Master to slave : 10 40 ff 3f 16 Slave to master: no answer

**Step2** Check the secondary address. After receiving the command, the Slave will check if the secondary address in the command is same with its secondary address or not. Maseter to slave:68 0B 0B 68 73 **FD** 52 **78 56 34 12** FF FF FF FF D2 16

FD--- the primary Address used when you use secondary address to read data.

78 56 34 12 ---the meter's secondary address is 12 34 56 78

Master to slave :e5(success)

**Step3** Change the primary address to 01 Master to slave :68 06 06 68 73 FD 51 01 7A **01** 3D 01---- new primary address Slave to master:e5

# **4. Set the complete identification of the slave**

# **(ID=12345678, Man=4024h (PAD), Gen=1, Med=02 (energy))**

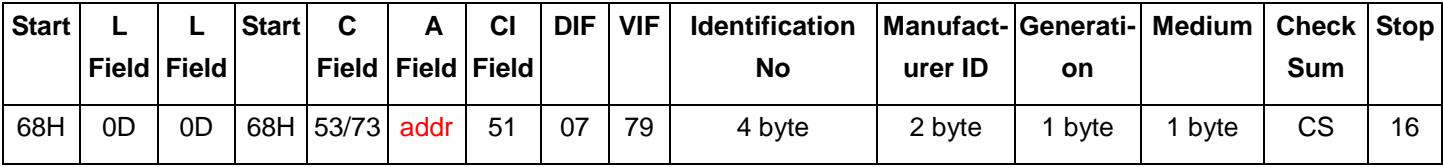

For example: (Meter address is 01)

Master to slave: 68 0D 0D 68 53 01 51 07 79 78 56 34 12 24 40 01 02 A0 16 Slave to master:e5

# **5. How to read out of Energy information**

#### **5.1 Use primary address 01 to read Energy information**

Format: Master to slave: 10 7B/5B adr cs 16 Slave to master: Variable data structure Example: 10 7B 01 7C 16

#### **5.2 How to read out a meter's Energy information by using broadcast address 254 (FE)**

Master to slave: 10 7b/5b fe cs 16 Slave to master: Variable data structure Example: 10 5B FE 59 16

#### **5.3 How to read out the meter's Energy information by using secondary Address**

For example: Secondary address:12 34 56 78

**Step1** initialize the slave Master to slave:10 40 ff 3f 16

Slave to master: No answer

**Step2** Check the secondary address. After receiving the command, the Slave will check if the secondary address in the command is same with its secondary address or not.

Master to slave:68 0b 0b 68 73 fd 52 78 56 34 12 FF FF FF FF d2 16 Slave to master:E5

**Step3** Read the Energy information Master to slave : 10 7b fd 78 16 Slave to master: DIF=====Coding of t e Data Information Field VIF=====Codes for Value Information Field

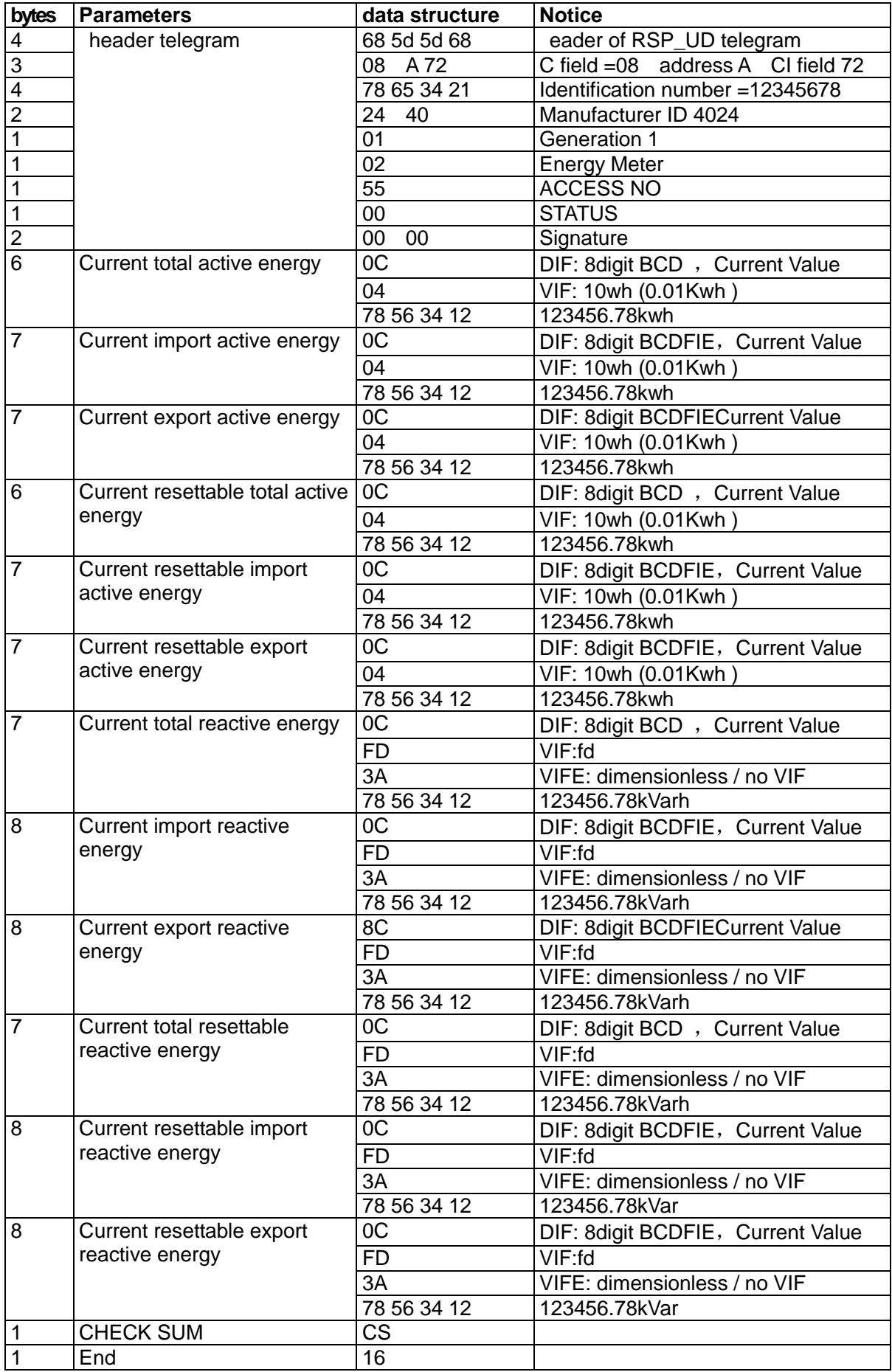

# **6. Read out of instantaneous electrical information**

The instantaneous electrical information includes:

V, I, P, Q, S, PF, Hz ect. MD

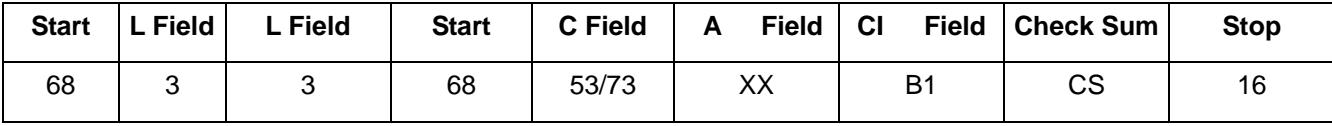

#### **6.1 How to read instantaneous electrical information by using primary address:**

Master to slave : 68 03 03 68 53 XX b1 CS 16

Slave to master: Variable data structure (instantaneous electrical information) If the primary address is 01 then XX=01

**6.2 How to use Secondary Address to read out the instantaneous electrical information**

**Step1** Initialization slave Master to slave:10 40 ff 3f 16

Slave to master: No answer

**Step2** Check the secondary address. After receiving the command, the Slave will check if the secondary address in the command is same with its secondary address or not. Master to slave: 68 0b 0b 68 73 fd 52 78 56 34 12 ff ff ff ff d2 16 Slave to master:E5

**Step3** Use Secondary Address to read out the instantaneous electrical information Master to slave : 68 03 03 68 53 fd b1 01 16

Slave to master: Variable data structure

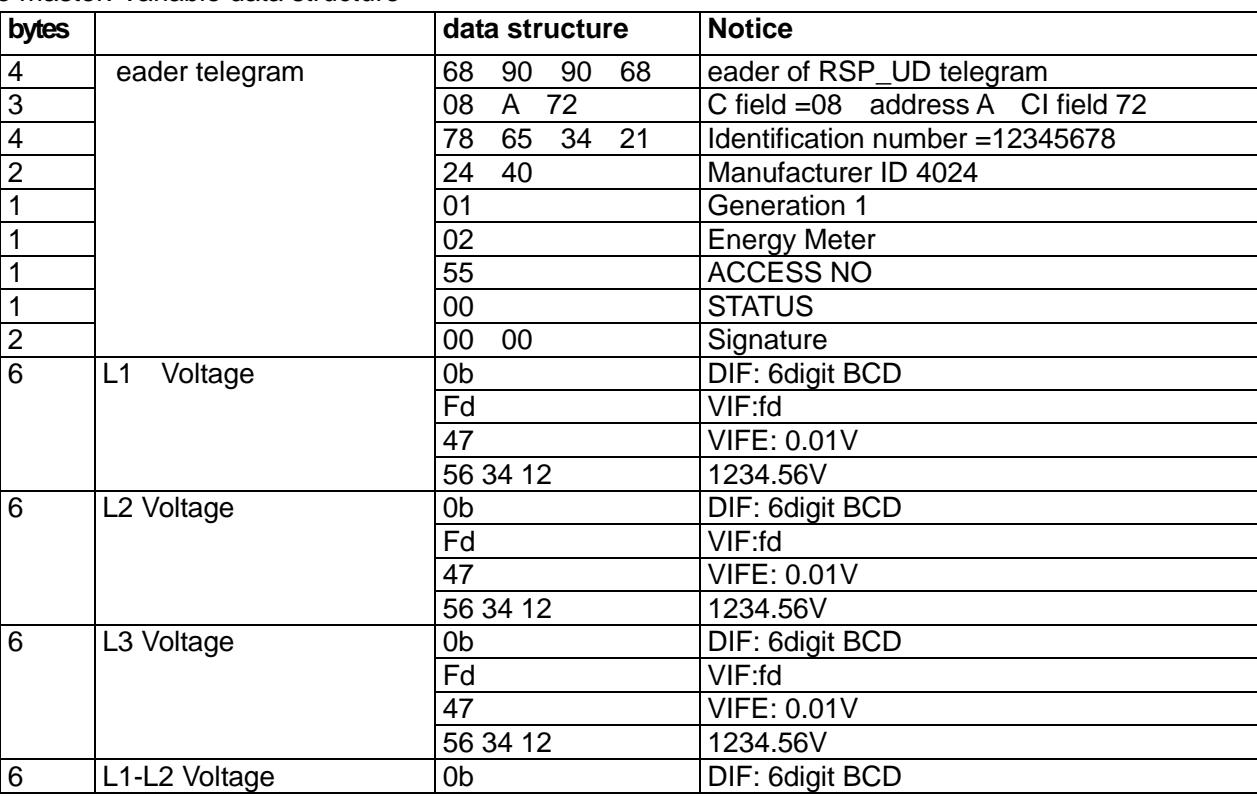

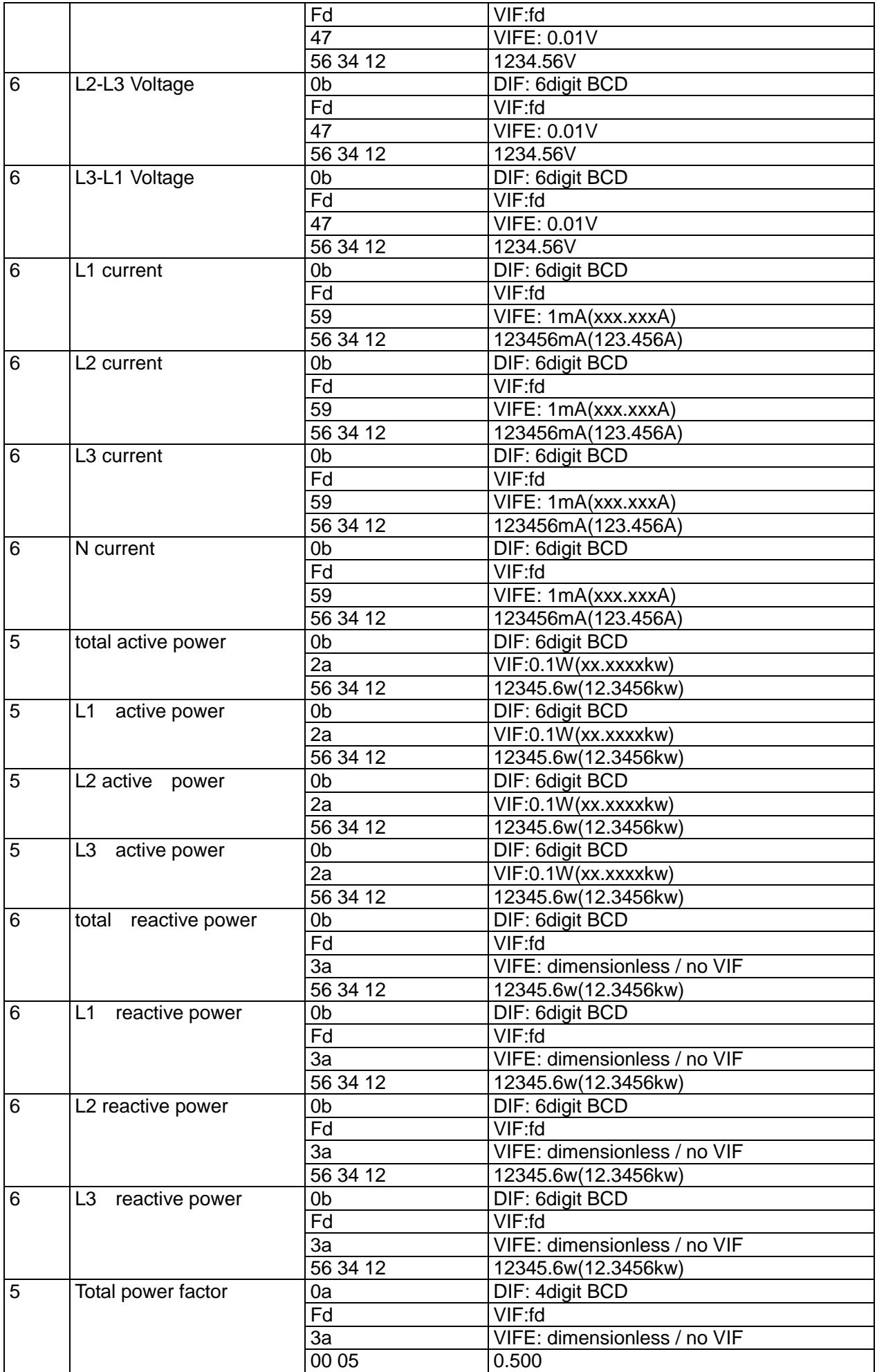

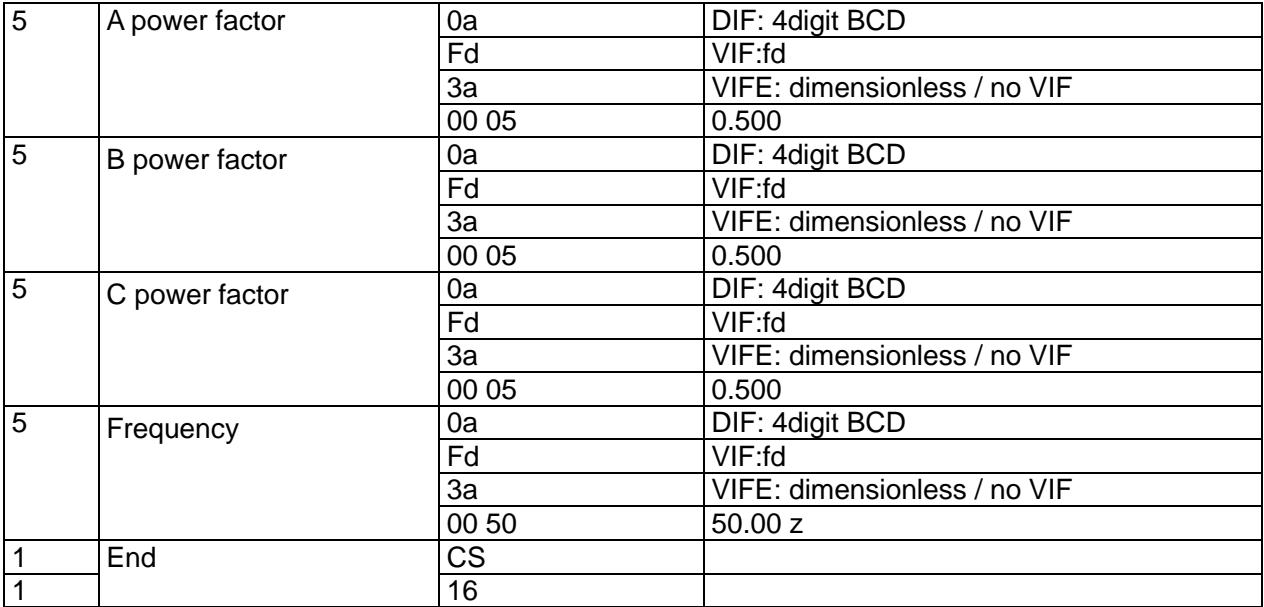

### **7. How to read password**

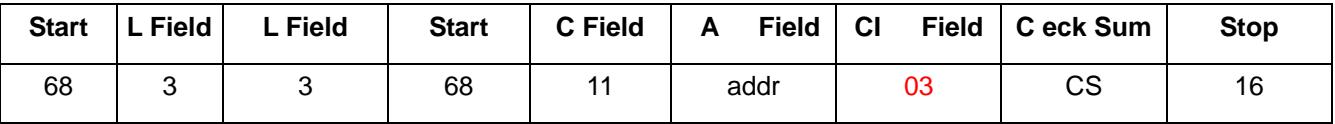

Master to Slave: 68 03 03 68 11 addr 03 cs 16 Slave to Master:68 05 05 68 11 addr 03 passwordH passwordL cs 16

# **7.1 Change to a new Password**

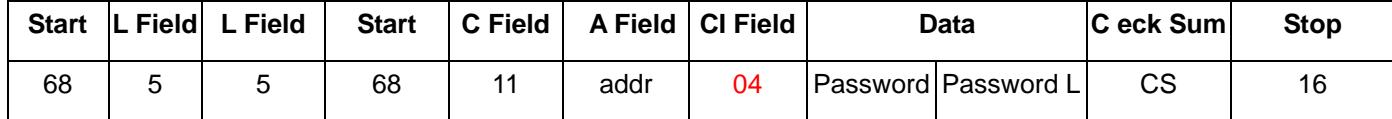

Master to Slave: 68 05 05 68 11 addr 04 passwordH passwordL cs 16 Slave to Master: E5

#### **8. How to reset all resettable energy data**

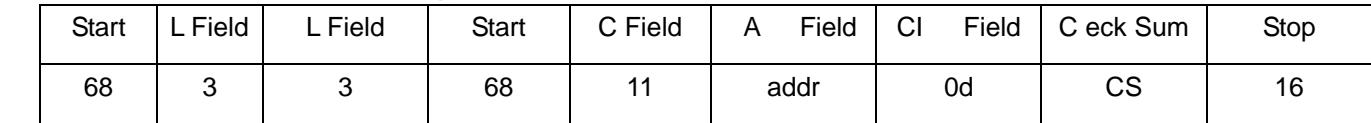

For example: addr : 01

Master to Slave: 68 03 03 68 11 01 0d 1f 16

Slave to Master: e5

#### **9. Set Demand interval**、**slide time**、**Display time**、**LED time**

Send: 68 09 09 68 53 FE 51 30 01 60 01 05 06 3F 16

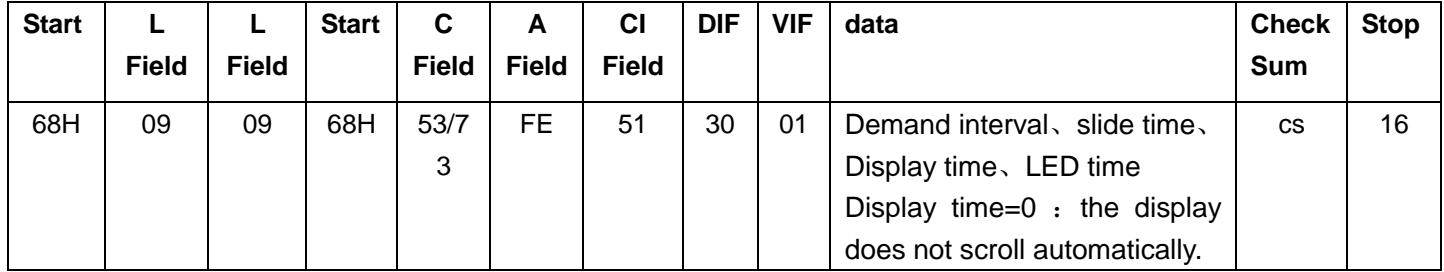

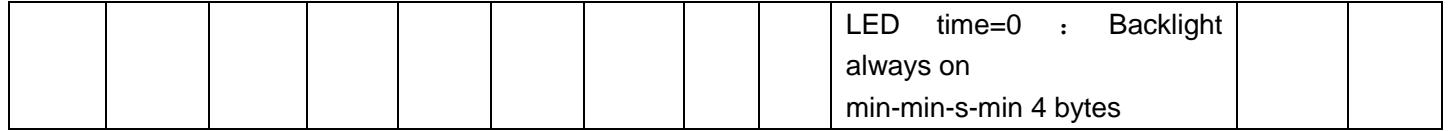

Example:(Meter address is 01)

Master to Slave: 68 09 09 68 53 FE 51 30 01 60 01 05 06 3F 16 Slave to Master: E5

### **10. Read Demand interval**、**slide time**、**Display time**、**LED time**

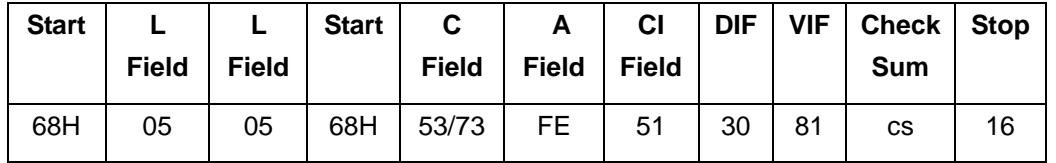

Example:(Meter address is 01)

Master to Slave: 68 05 05 68 53 FE 51 30 81 53 16

Slave to Master: F5

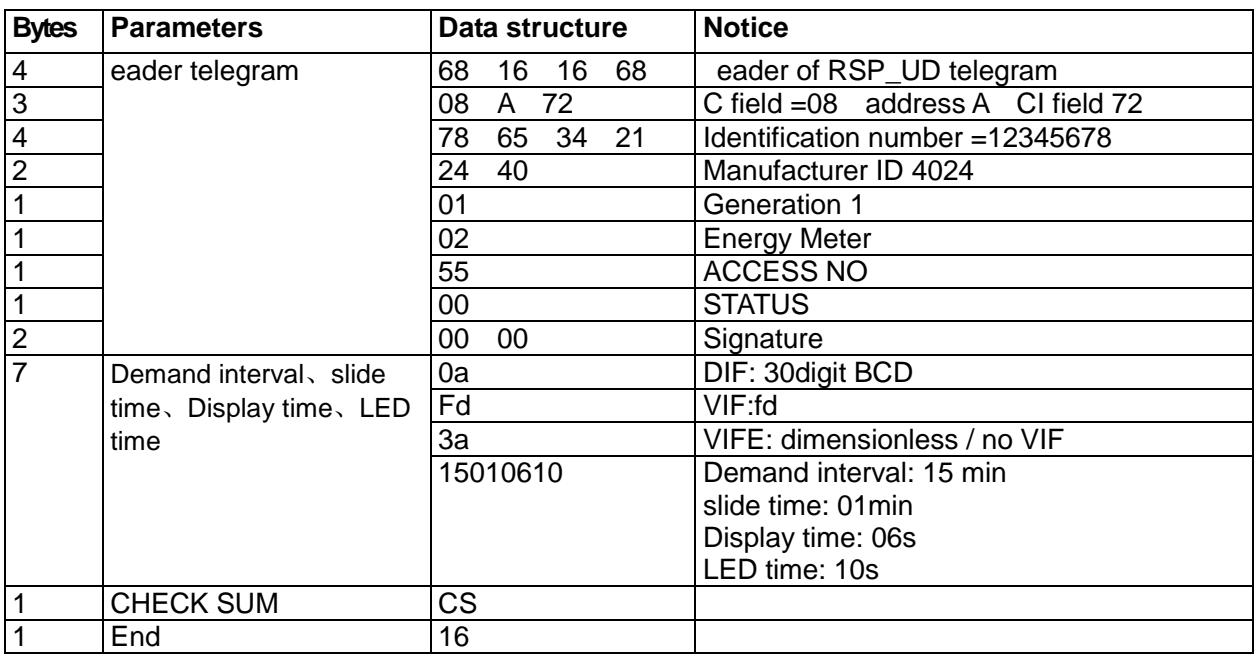

#### **11. Read the measurement mode**

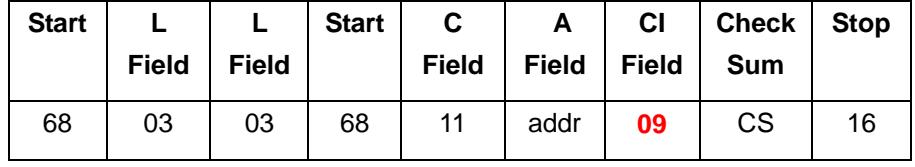

Example:(Meter address is 01)

Master to Slave:68 03 03 68 11 **01** 09 1b 16

Slave to Master:68 04 04 68 11 01 09 **01** 1c 16

The red-lighted **01** represents the measurement mode

01means Active energy

02means Active energy+Reactive energy

03emans Active energy- Reactive energy

### **12. Set up the measurement mode**

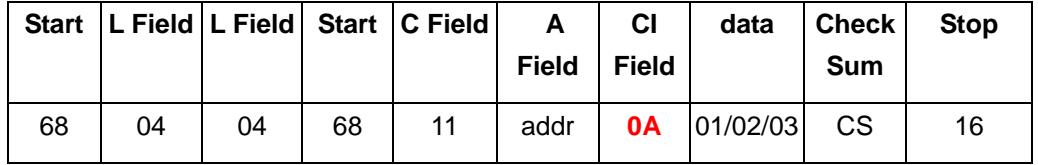

Example:(Meter address is 01)

Master to Slave:68 04 04 68 11 01 0A **01** 1c 16

Slave to Master:e5

The red-lighted **01** represents the measurement mode

01 means Active energy

02 means Active energy+Reactive energy

03 means Active energy- Reactive energy

#### **13. Read the output mode of Pulse 1**

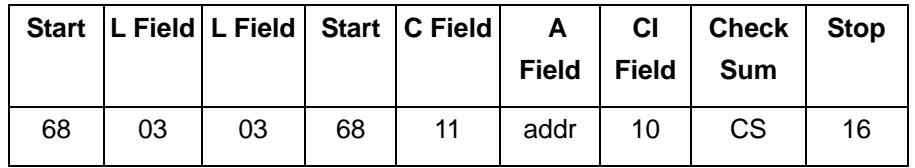

Example:(Meter address is 01)

Master to Slave:68 03 03 68 11 01 10 22 16

Slave to Master:68 04 04 68 11 01 10 **01** 23 16

The red-lighted **01** represents the output mode of Pulse1

01: Import active energy,

02: Import + export active energy,

04: Export active energy(default).

05: Import reactive energy,

06: Import + export reactive energy,

08: Export reactive energy,

# **14. Set up the output mode of Pulse 1**

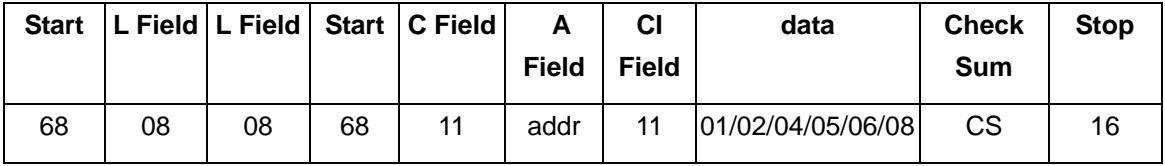

Example:(Meter address is 01)

Master to Slave: 68 04 04 68 11 01 11 **01** 24 16

Slave to Master:e5

The red-lighted **01** represents the output mode of Pulse1

01: Import active energy,

02: Import + export active energy,

04: Export active energy, (default).

05: Import reactive energy,

06: Import + export reactive energy,

08: Export reactive energy,

# **15. Read the constant of Pulse 1**

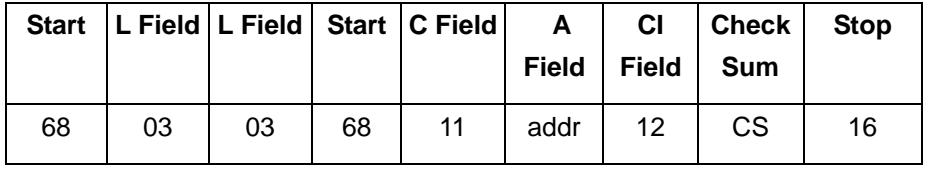

Example:(Meter address is 01)

Master to Slave: 68 03 03 68 11 01 12 24 16

Slave to Master:68 04 04 68 11 01 10 **00** 22 16

The red-lighted **00** represents the constant of Pulse1

00: 0.0025kwh(kvarh)/imp(default)

01: 0.01kwh(kvarh)/imp

02: 0.1kwh(kvarh)/imp

03: 1kwh(kvarh)/imp

04: 10kwh(kvarh)/imp

05: 100kwh(kvarh)/imp

# **16. Set up the constant of Pulse 1**

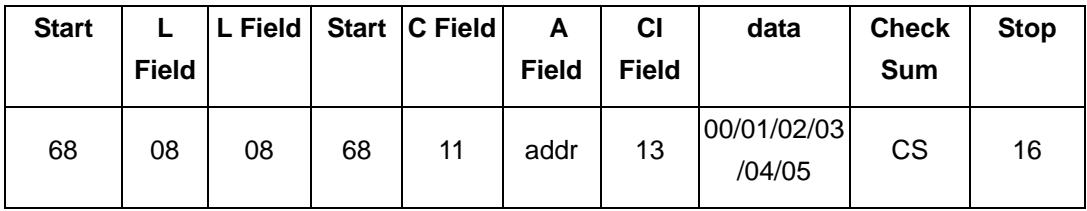

Example:(Meter address is 01)

Master to Slave: 68 04 04 68 11 01 13 **00** 25 16

Slave to Master: e5

The red-lighted **00** represents the constant of Pulse1

00: 0.0025kwh(kvarh)/imp(default)

01: 0.01kwh(kvarh)/imp

02: 0.1kwh(kvarh)/imp

03: 1kwh(kvarh)/imp

04: 10kwh(kvarh)/imp

05: 100kwh(kvarh)/imp